#### Lathund Rehabstöd

#### [https://rehabstod.intygstjanster.se](https://rehabstod.intygstjanster.se/)

Detta dokument är en förenklad lathund som beskriver de vanligaste funktionerna i tjänsten.

För en mer komplett beskrivning se

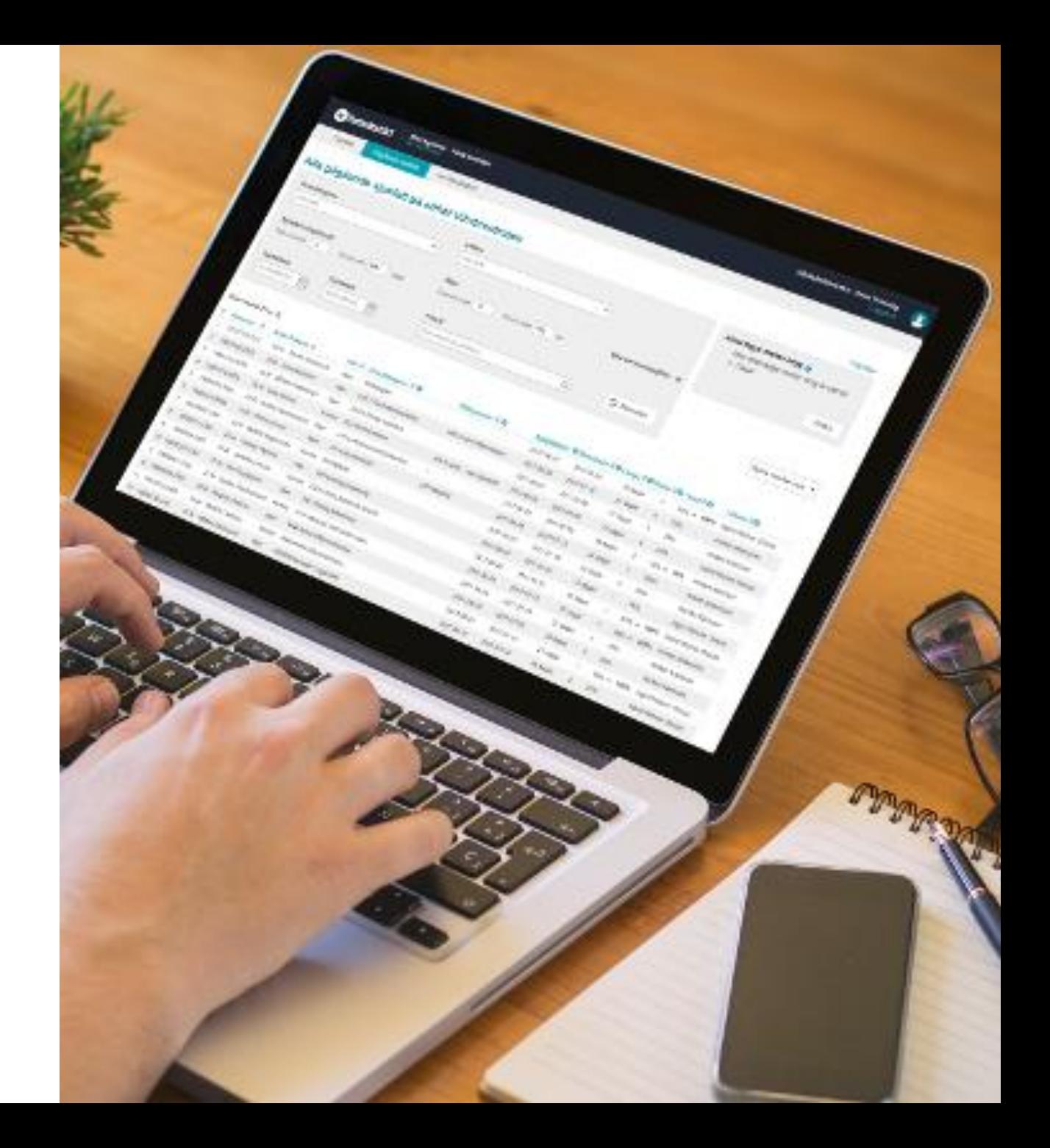

# Meny

#### **När ska jag använda?**

- 1. Om du saknar en patient i listan kan du prova om hen kommer fram om du ökar antal dagar mellan intyg och/eller anger att du vill visa avslutade sjukfall.
- 2. När du snabbt vill byta vilken vårdenhet/enhet som visas i Rehabstöd

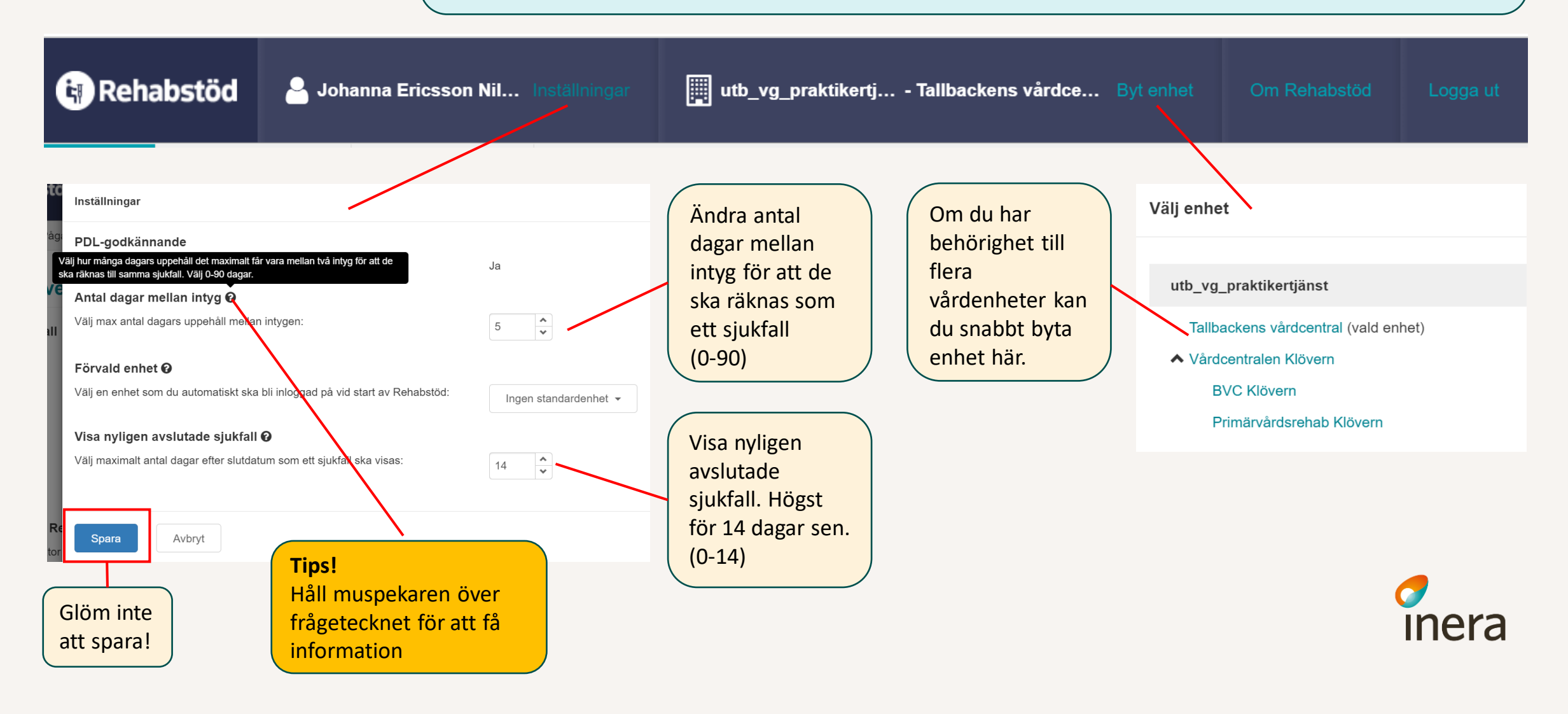

# Översikt - startsida

**När ska jag använda?**

Visa översikten för dina kollegor på ett lämpligt möte. Bra underlag för diskussion och skapa förändringsmål.

inera

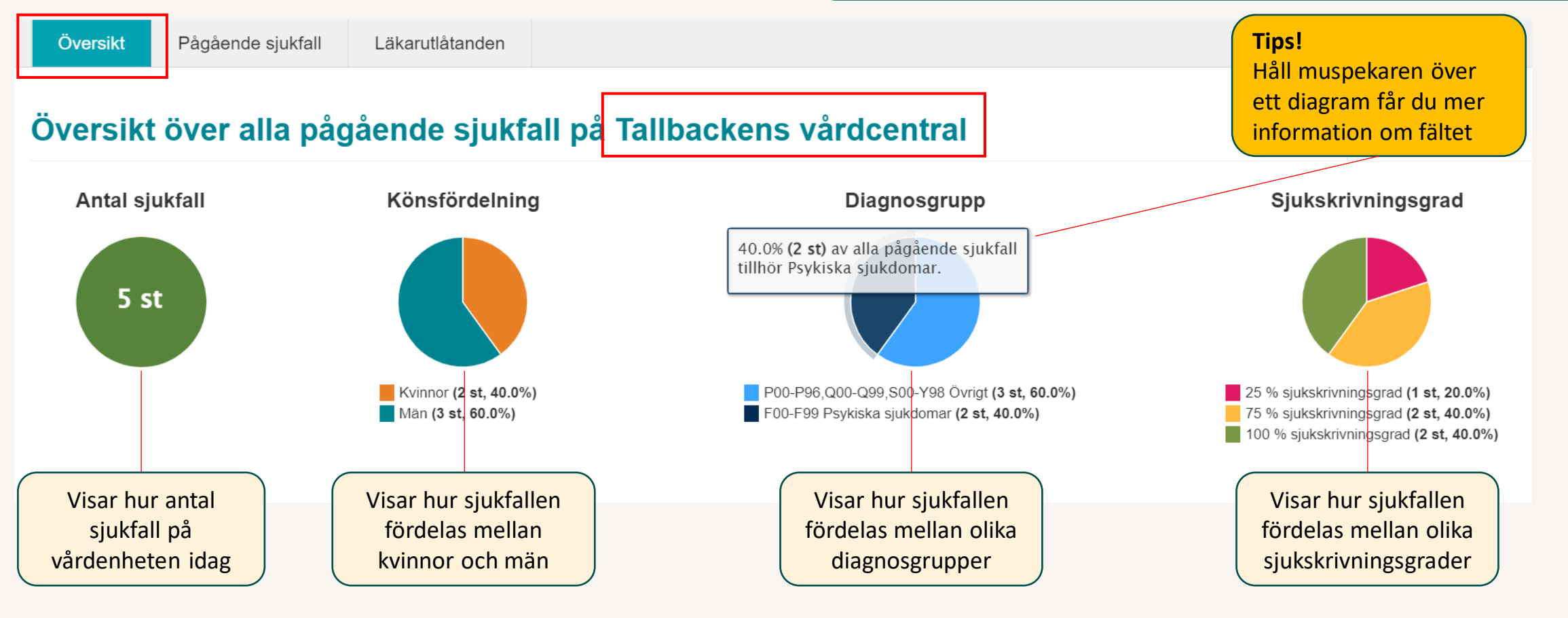

# Pågående sjukfall – filter

#### **När ska jag använda?**

Använd filter för att minska urvalet och hitta de sjukfall som du just nu vill hitta. Klicka på fältet för att göra dina val.

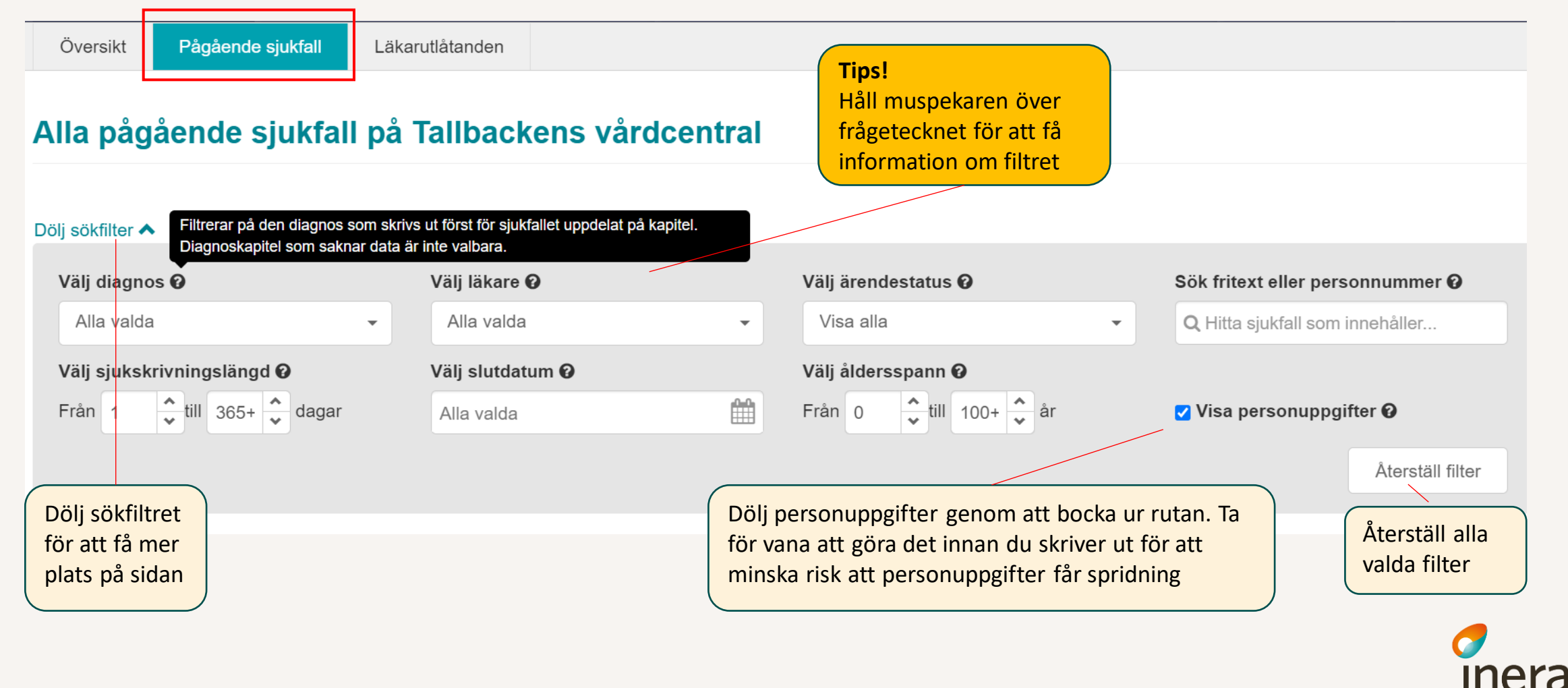

# Pågående sjukfall – tabellen

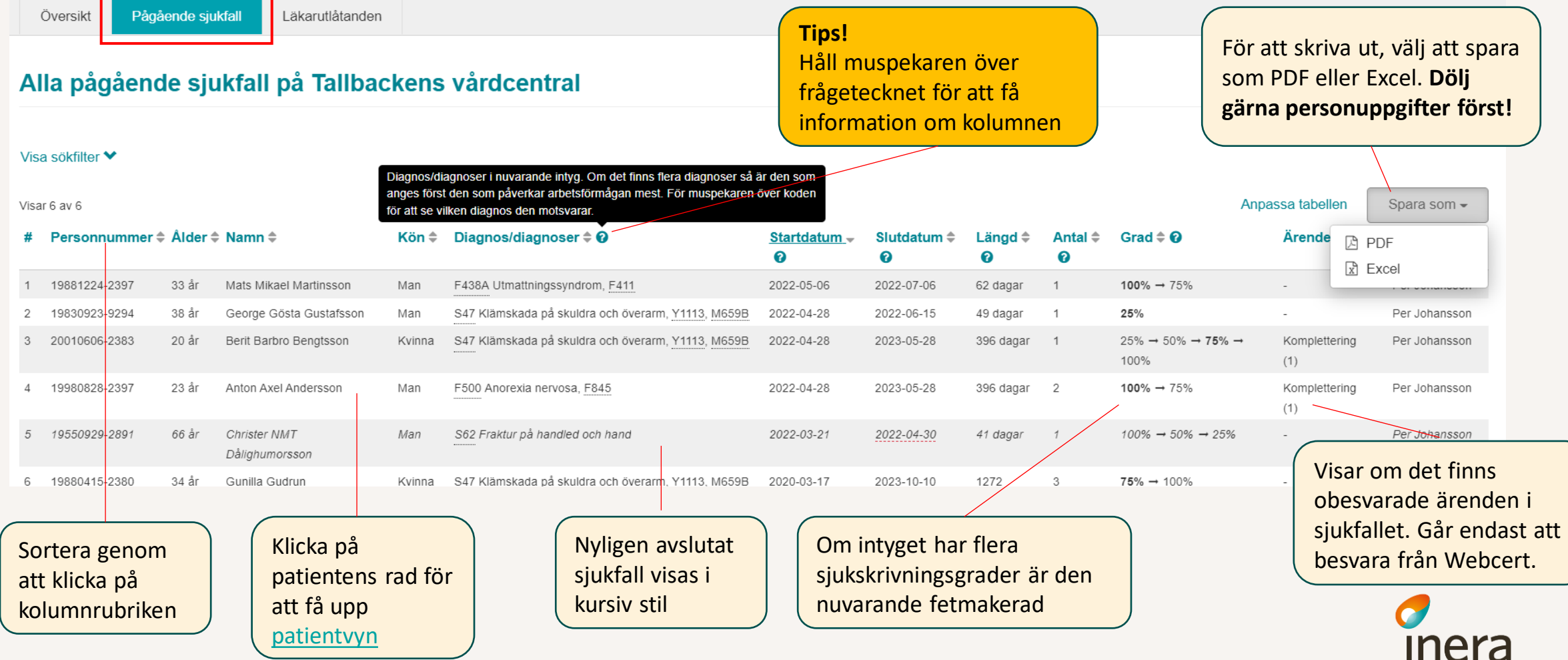

# Pågående sjukfall – tabellen

**När ska jag använda?** Om du vill minska innehållet i tabellen och göra den mer överskådlig

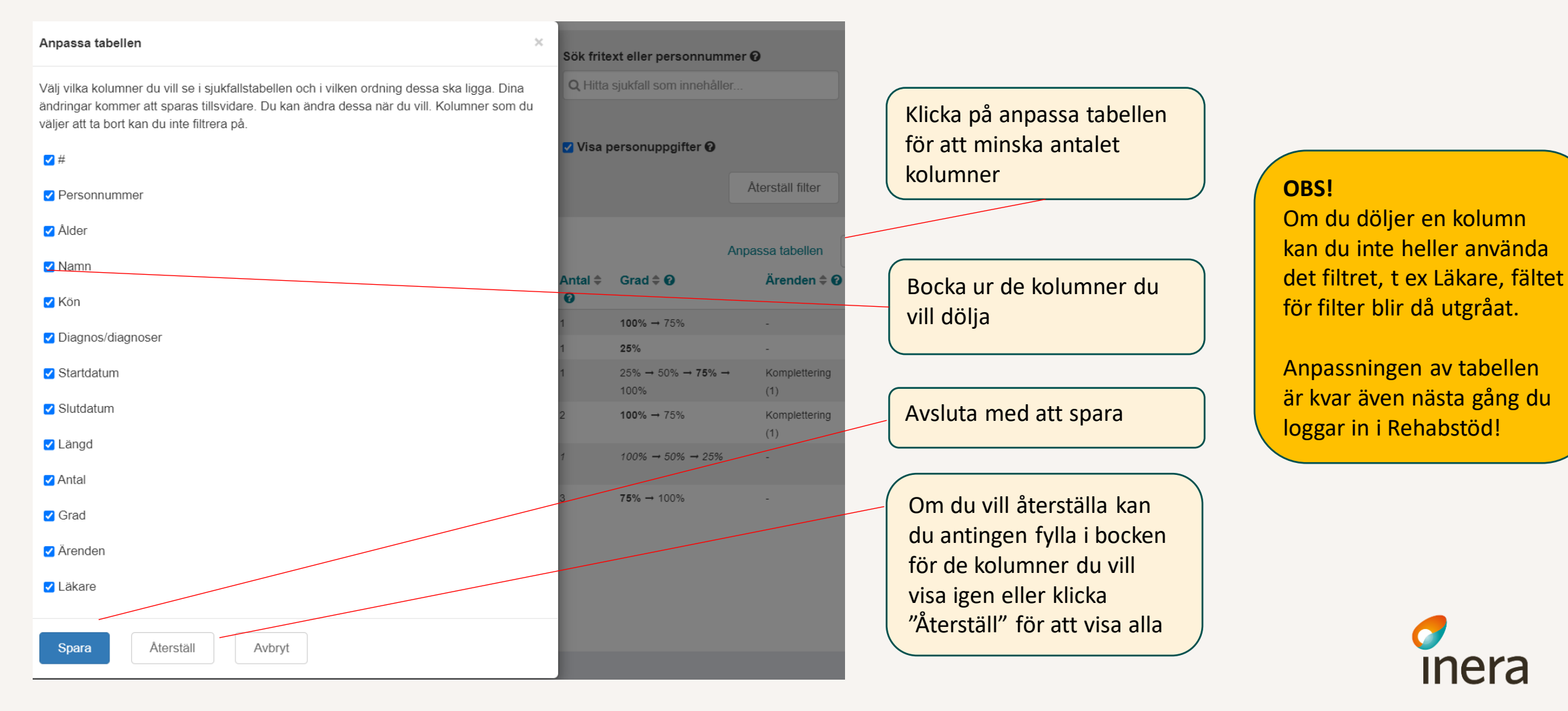

### Läkarutlåtanden

Visar de Läkarutlåtanden som utfärdats på vårdenheten de 3 senaste åren. Vyn är tom på patientuppgifter vid start. Filtrera urvalet och klicka på "Sök".

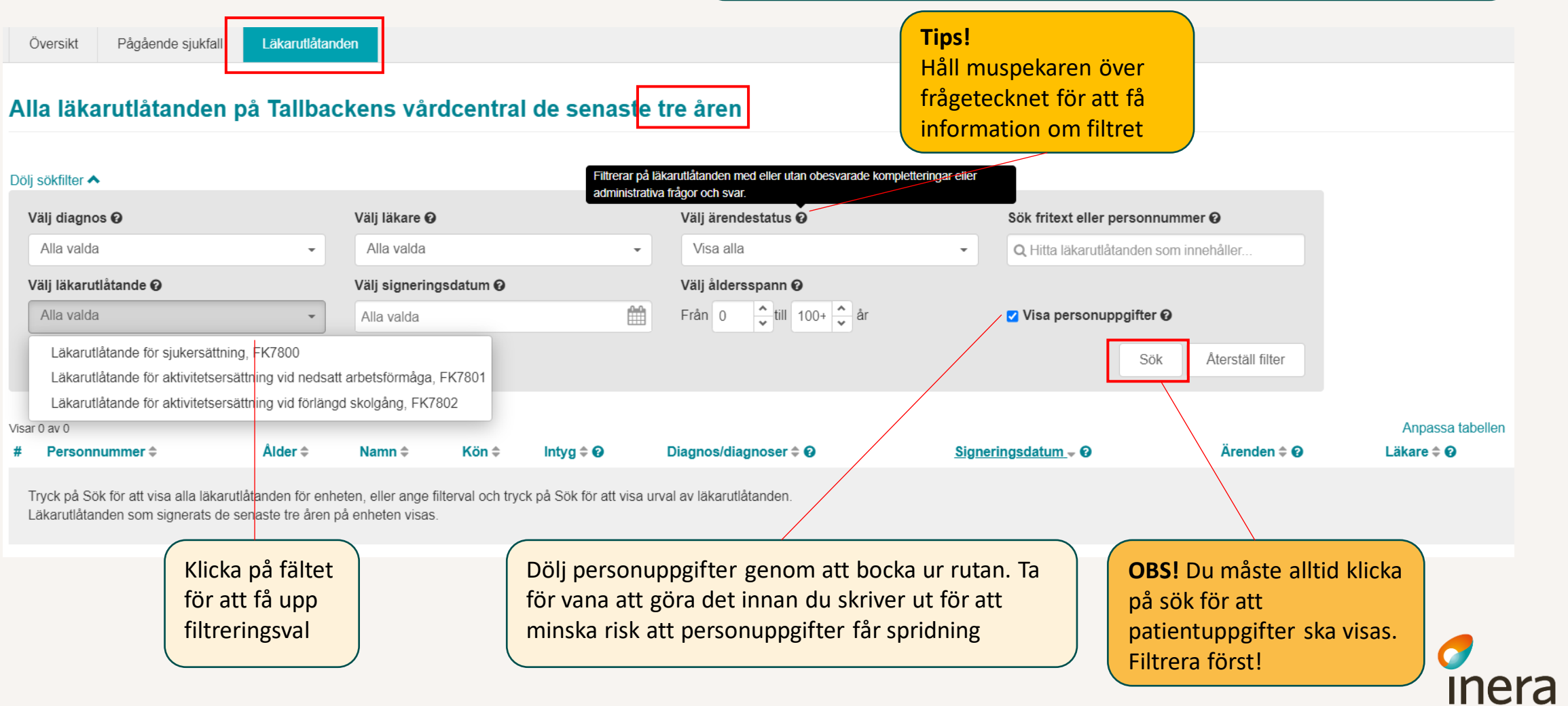

**Hur?**

### <span id="page-7-0"></span>Patientvyn - Sjukfall

**När ska jag använda?**

För att se detaljer för en enskild patient. Läsa de utfärdade intyg som tillhör sjukfallet.

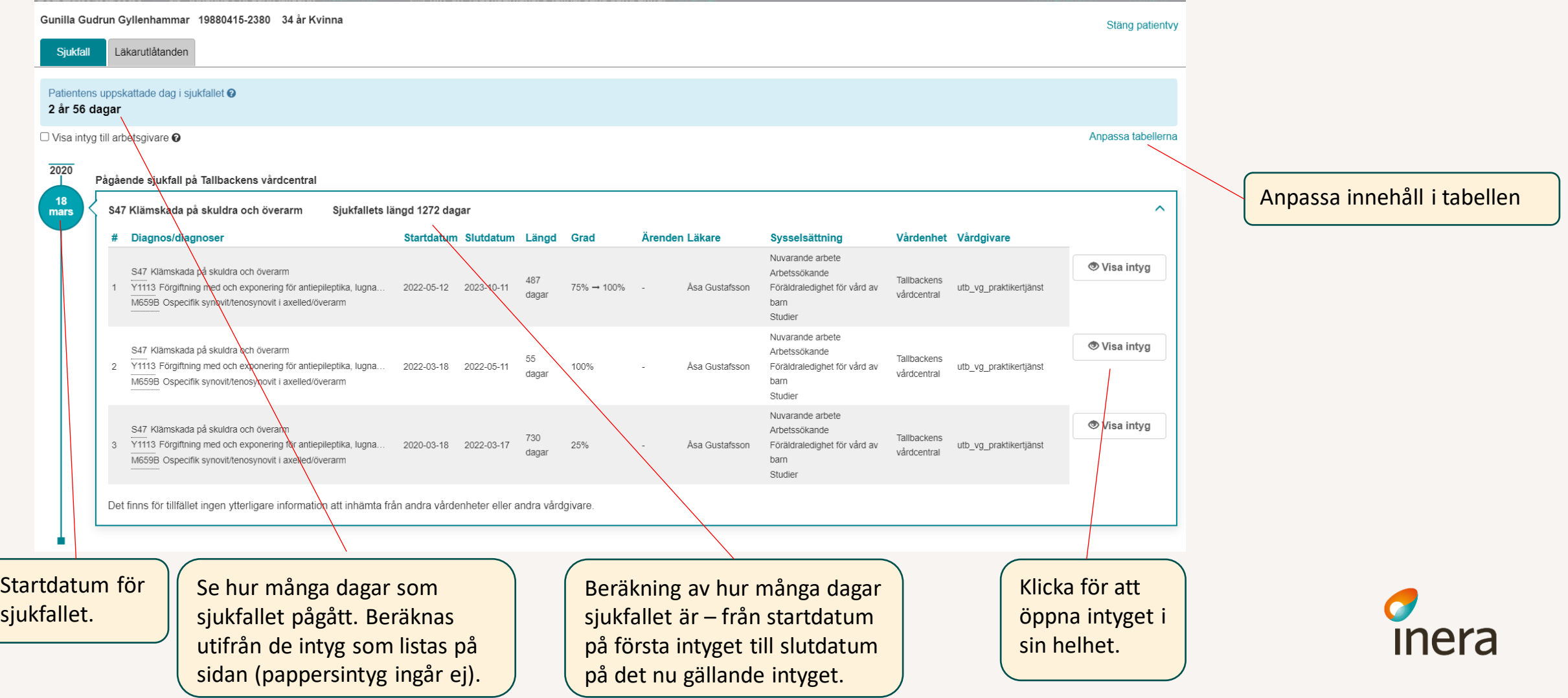

#### Patientvyn – intyg/läkarutlåtande och ärenden

#### **När ska jag använda?**

För att Läsa intyget i sin helhet och/eller kontrollera ärendekommunikation.

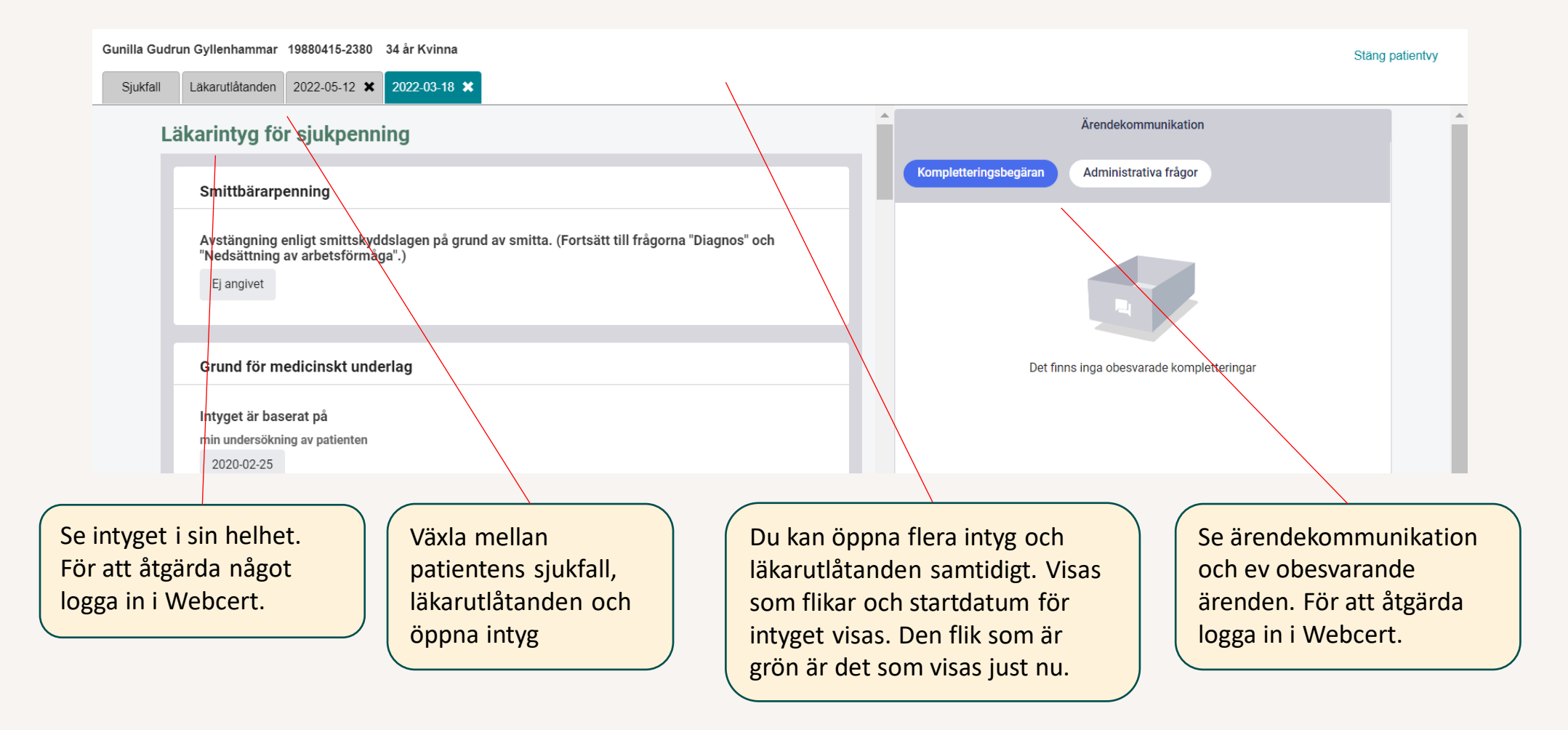

inera

#### Patientvyn – Sammanhållen journalföring

#### **Vad?**

Hämta information om intyg som utfärdats hos annan vårdenhet (VE) och/eller vårdgivare (VG).

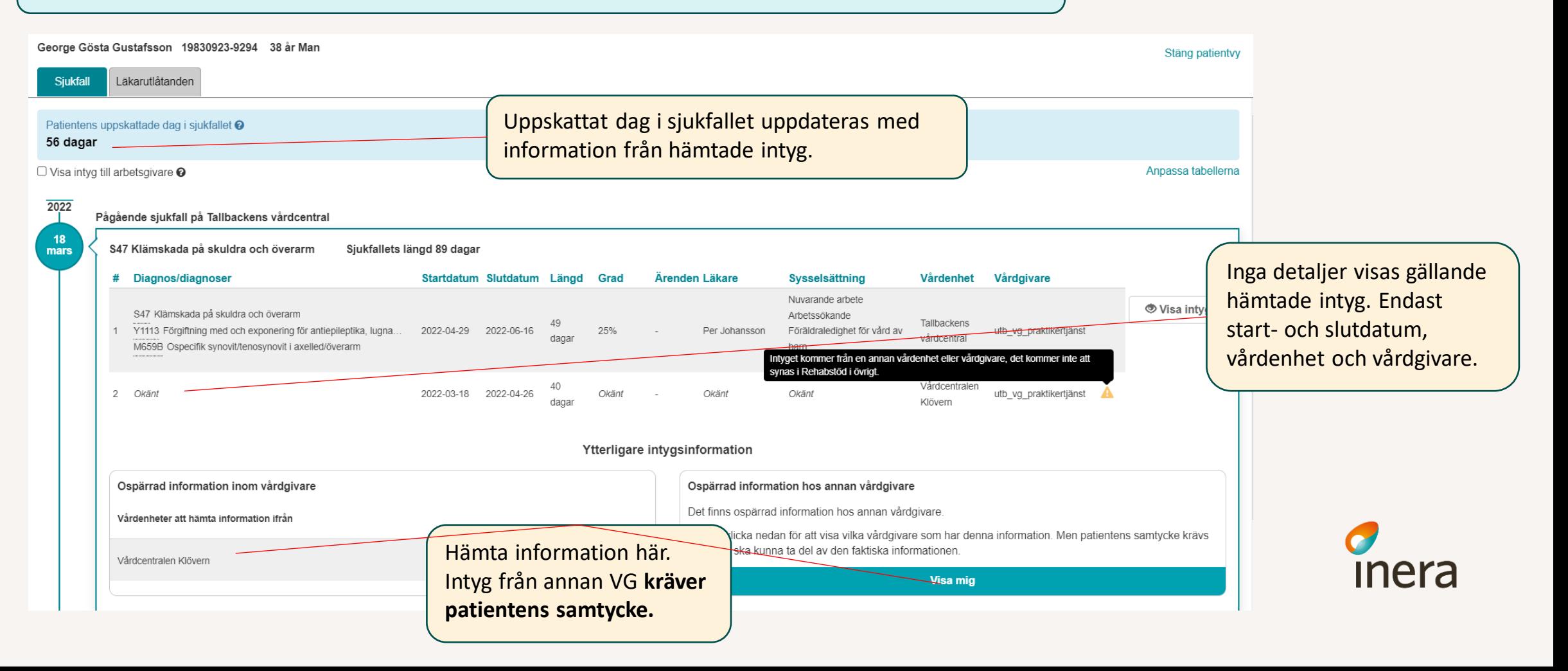

### Patientvyn – Visa arbetsgivarintyg

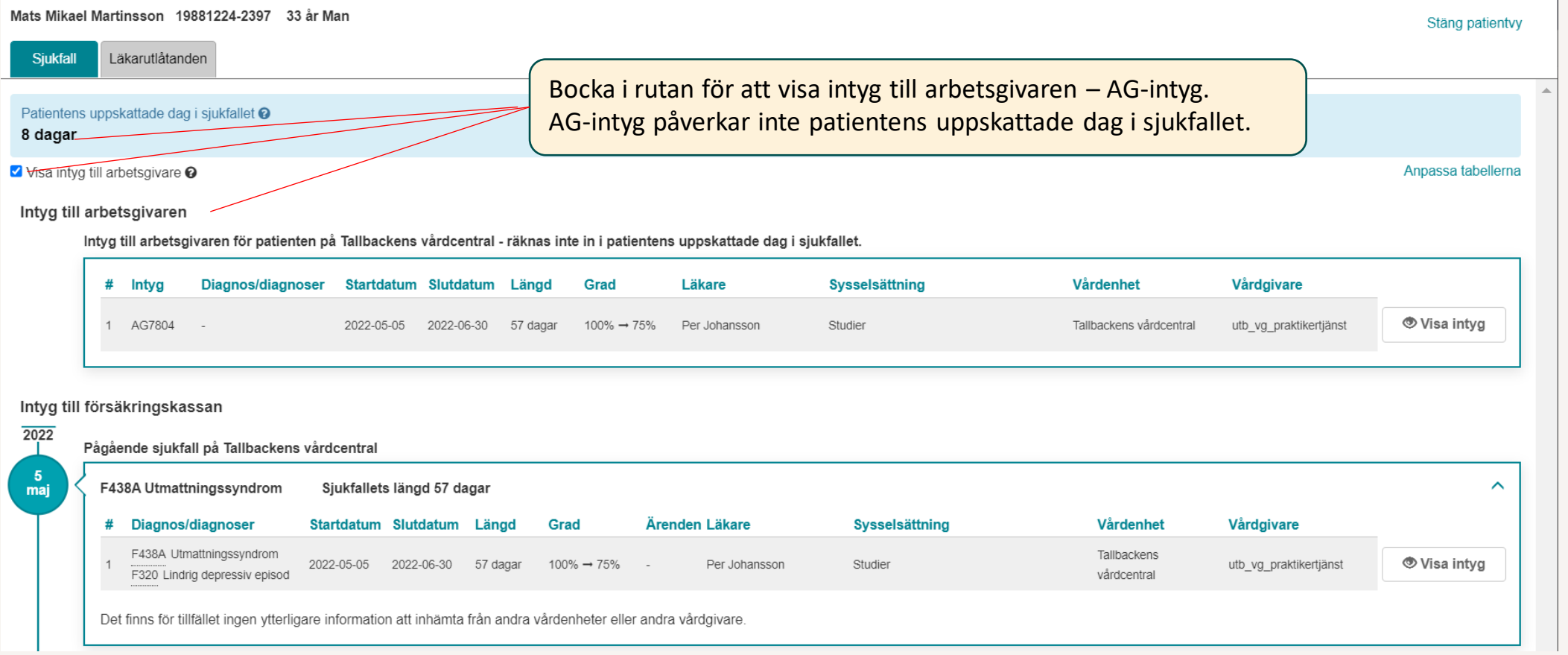

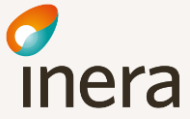

### Länkar

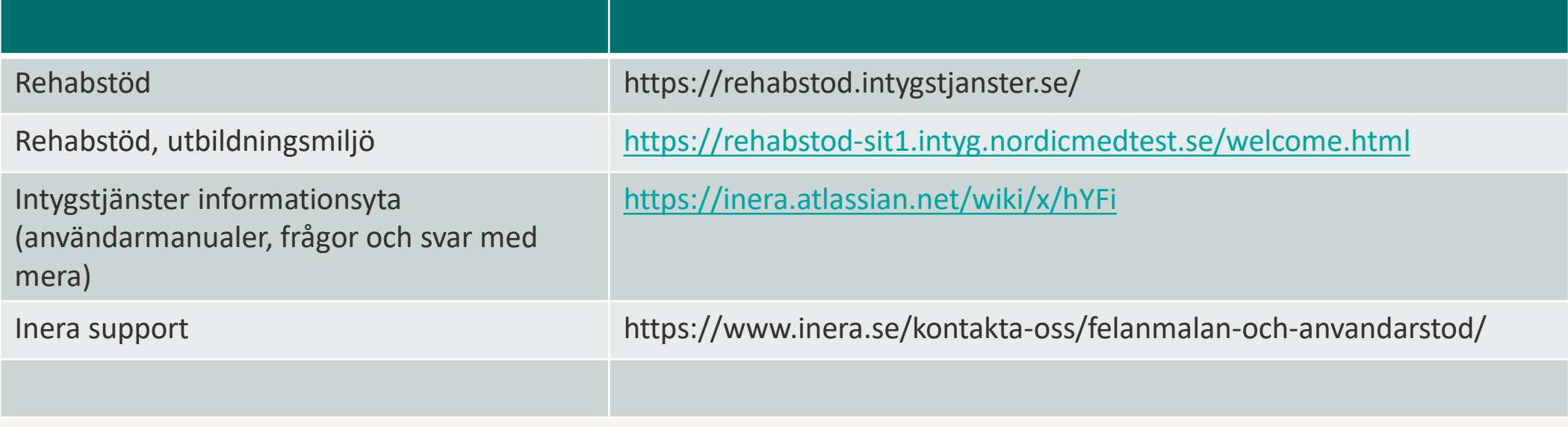

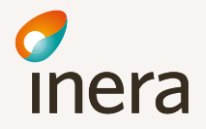